# **How do I embed a video from my computer on a Lessons page?**

Instructors can add an embedded video at any point in a Lessons page. The embedded video described here is a video uploaded from the instructor's computer to the Lessons page. (See [How do I embed a YouTube video on a Lessons Page?](https://sakai.screenstepslive.com/101295/l/1340295-how-do-i-embed-a-youtube-video-on-a-lessons-page) for directions on embedding a YouTube video.)

## **Go to Lessons.**

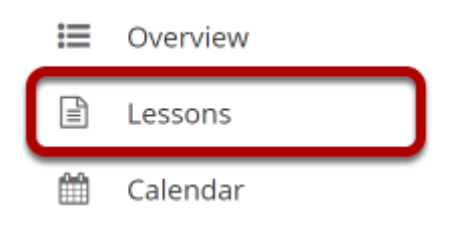

Click on the Lessons tool in the Tool Menu to display the page.

*Note: The default or blank Lessons page contains text and images that explain the basic functionality of the Lessons tool.* 

# **Click on Add Content, then select Embed Content on the Page.**

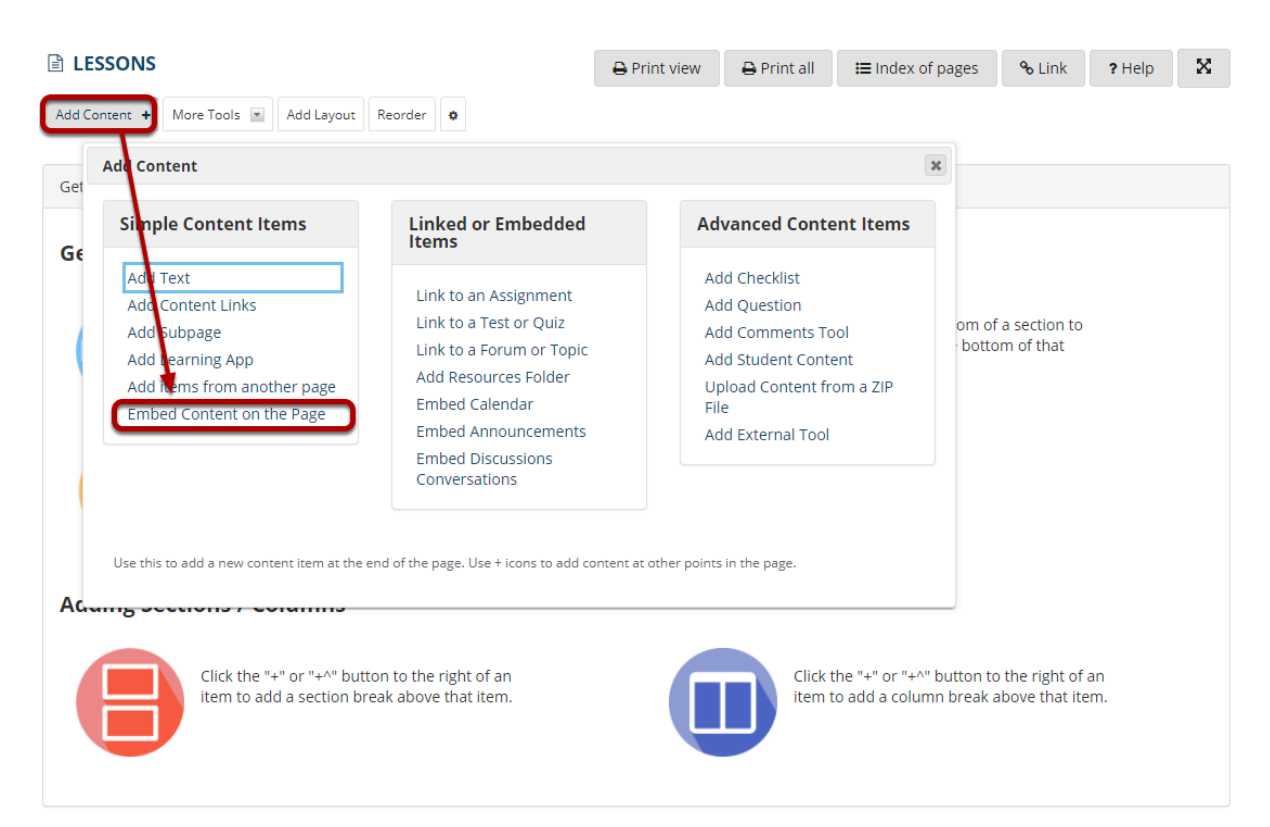

From the **Add Content** drop-down menu, select **Embed Content on the Page**. This displays the Embed Content dialog box.

# **Click Choose Files.**

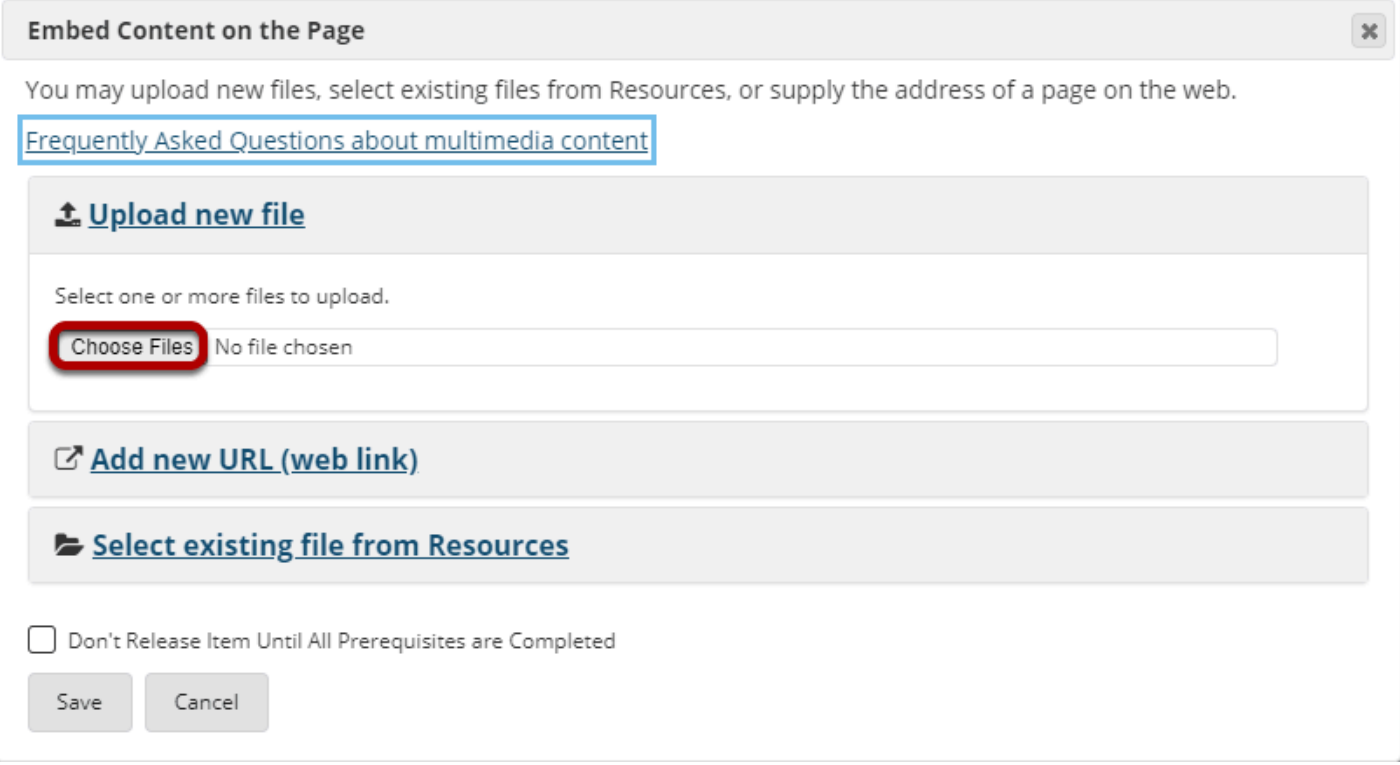

#### **Locate and select the video file on your computer.**

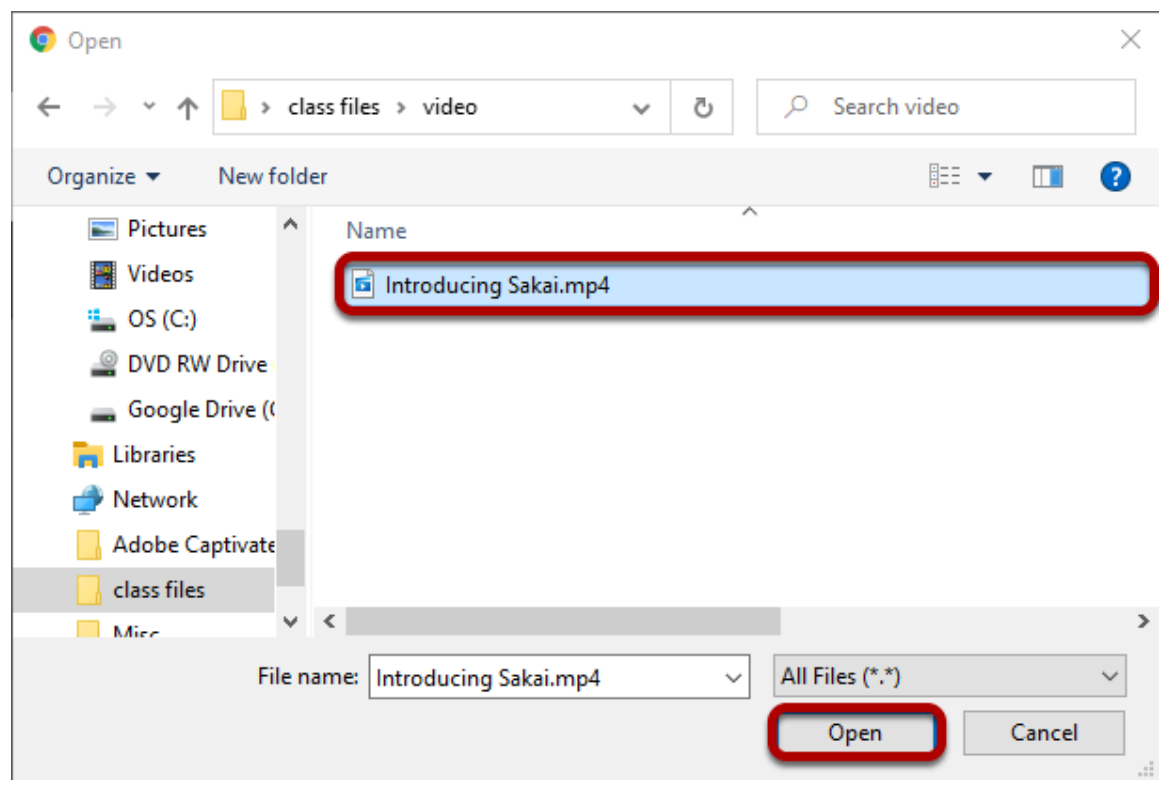

How do I embed a video from my computer on a Lessons page? **Page 3 Page 3** This work is licensed under a Creative Commons Attribution 4.0 Intl. License. http://creativecommons.org/licenses/by/4.0/

Click on the file you would like to upload to select it and then click **Open**.

# **Click Save.**

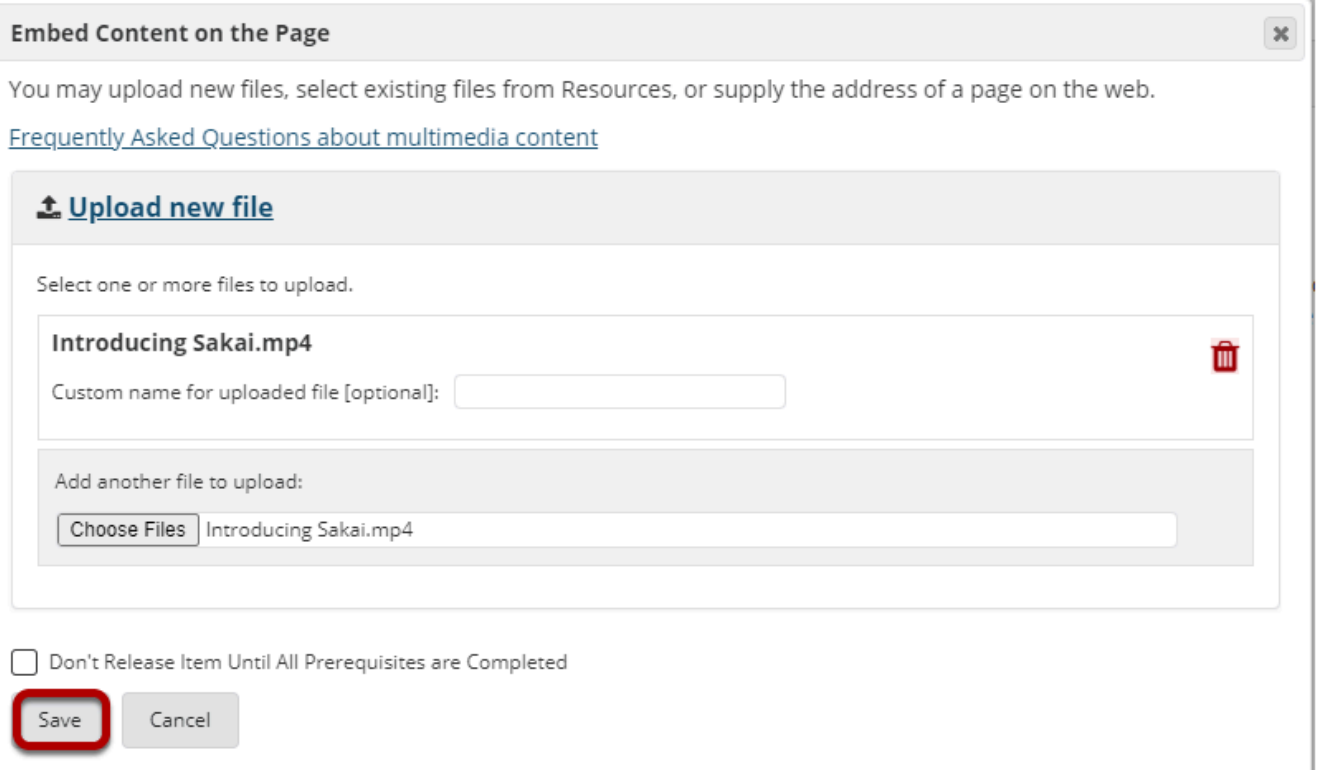

#### **View embedded video.**

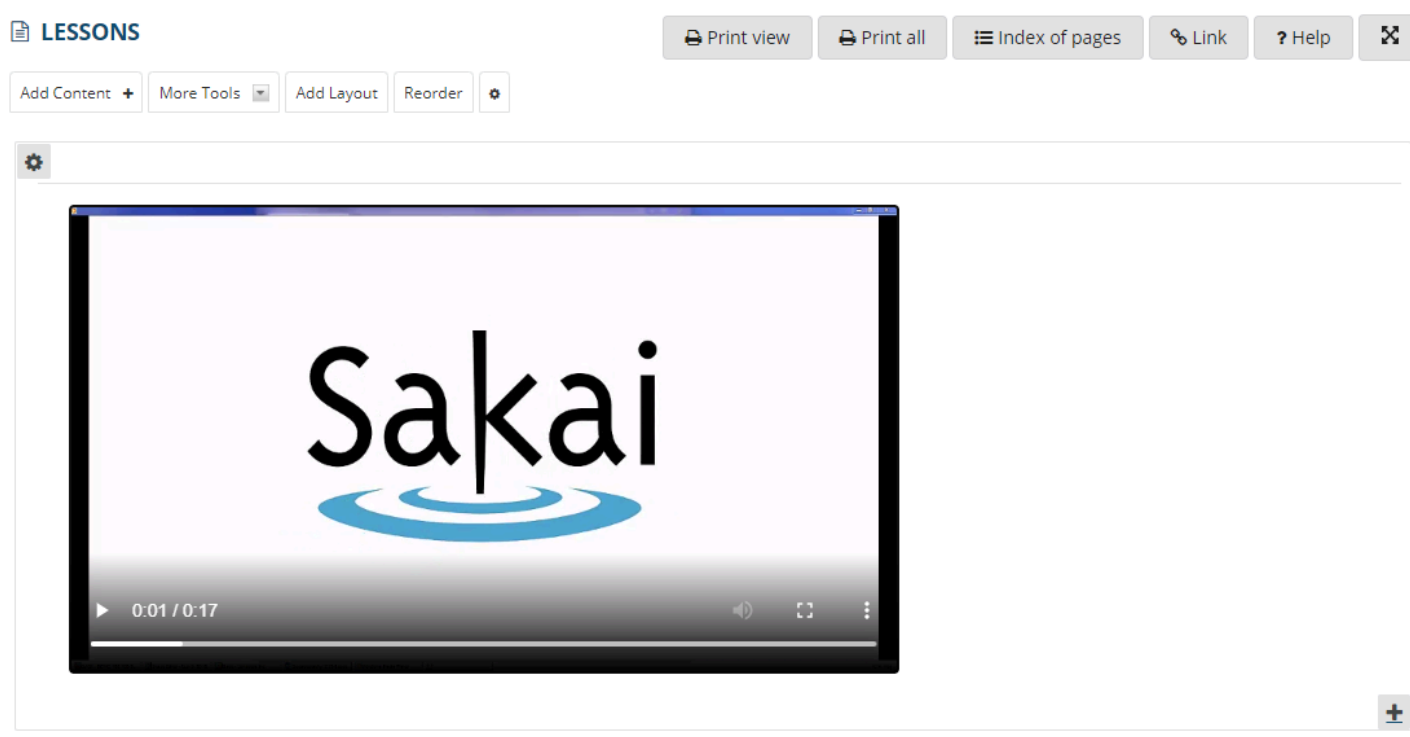

The Lessons page will display the embedded video.

## **Click on Edit. (Optional)**

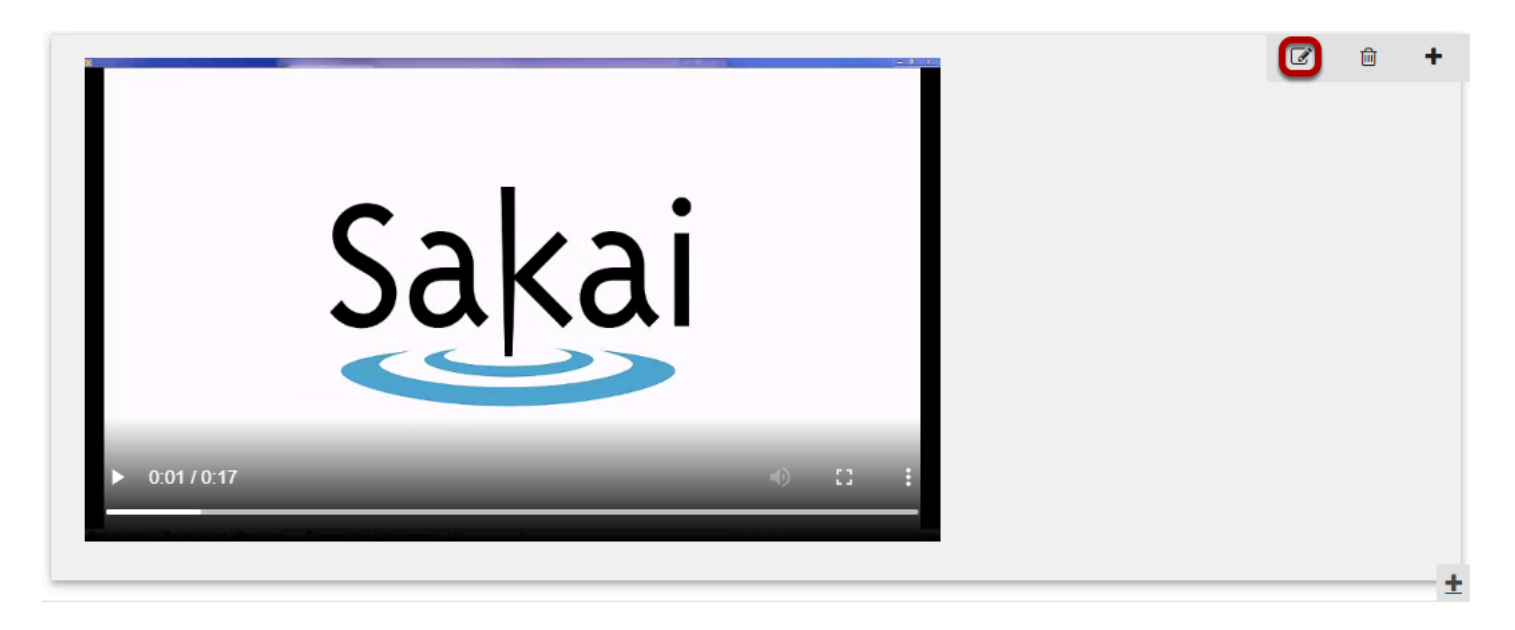

This displays the **Edit Item** dialog box.

#### **Add a description and/or adjust the video pixel size.**

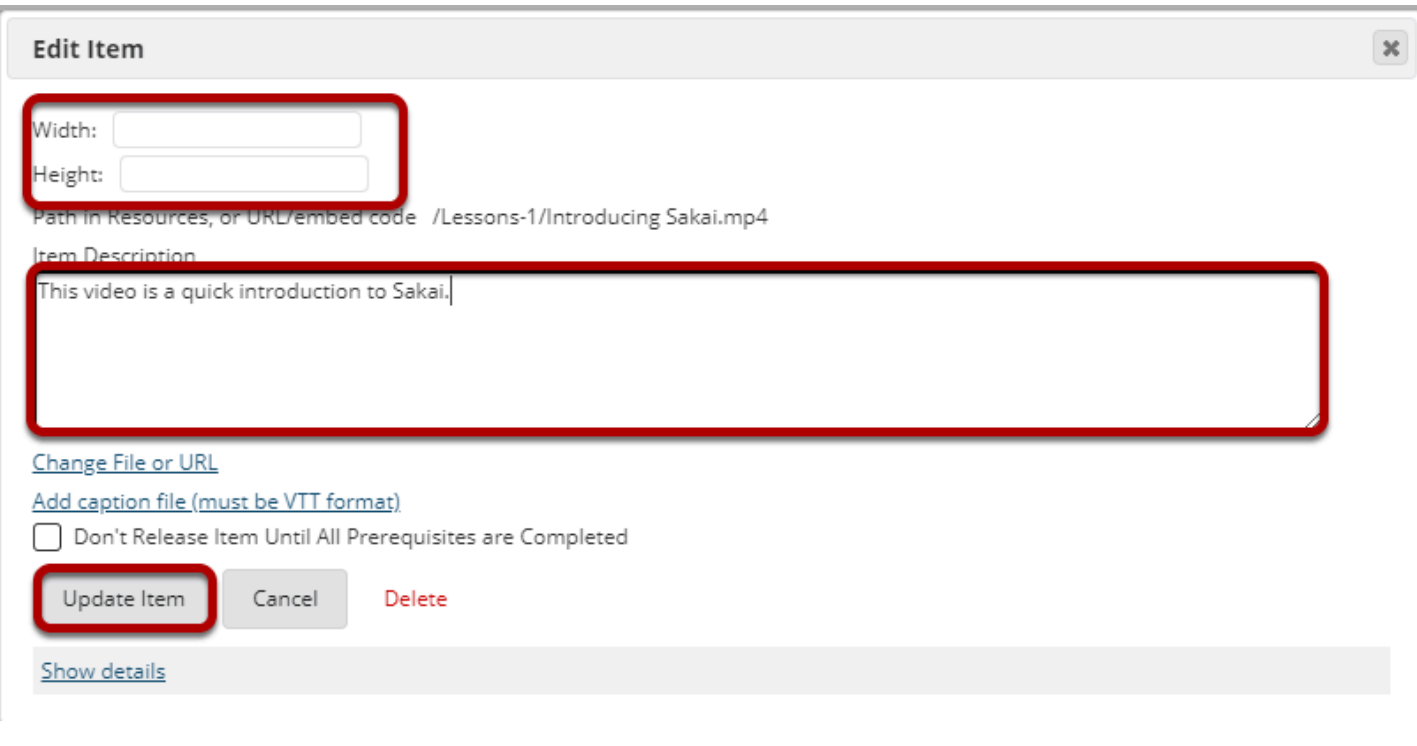

Enter the desired **Width** and **Height** for your video in number of pixels, and/or enter a description in the **Item Description** text box. Then, click **Update Item** to save your changes and return the display to the Lesson Page with the embedded video and description.

#### **View updated item on the page.**

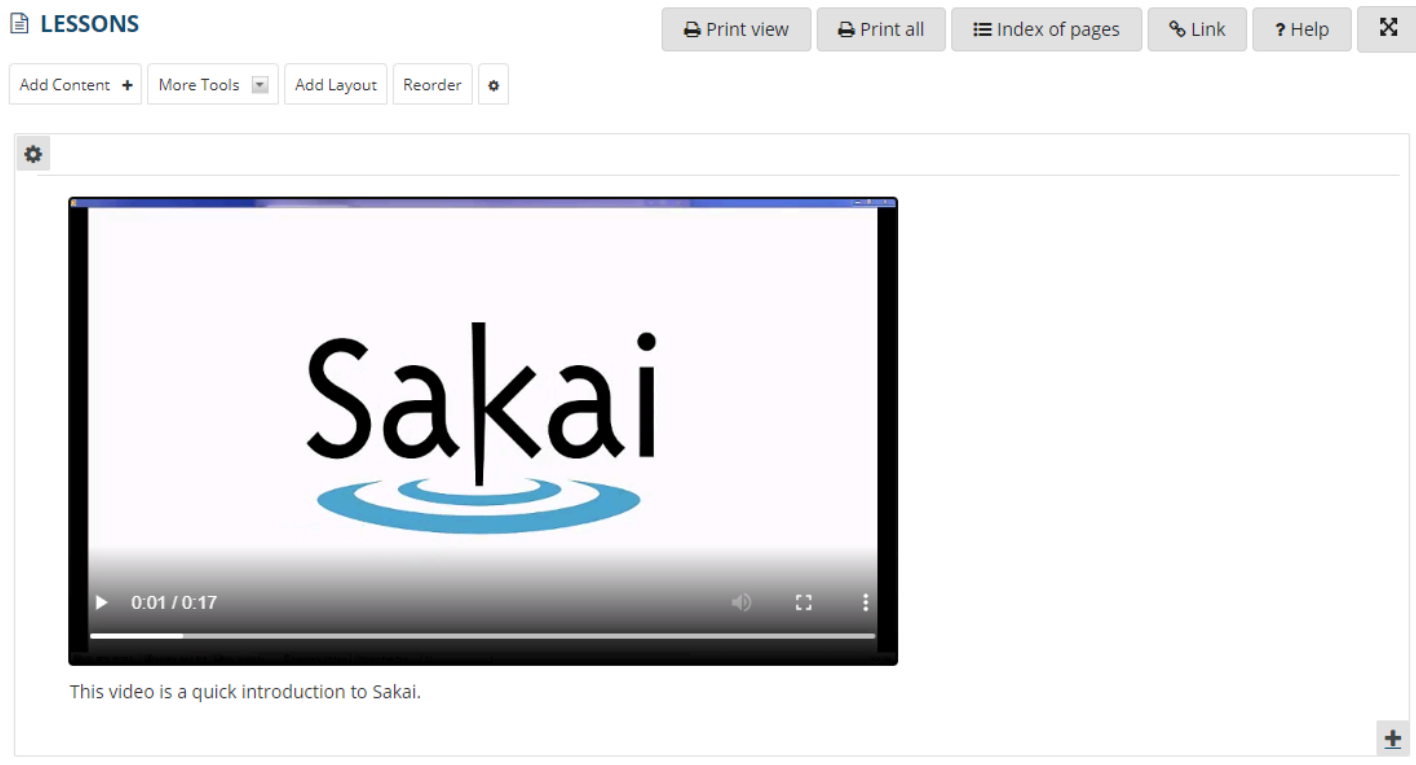

## **Notice the video file location.**

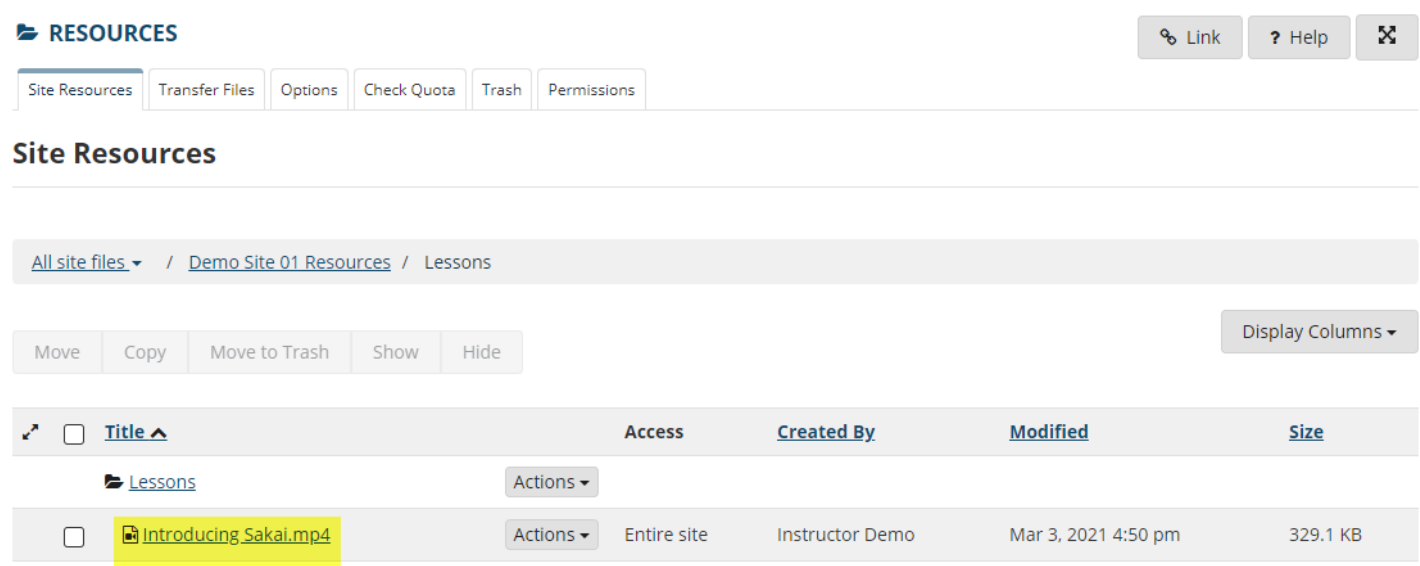

*Note: The video will be uploaded to your Resources folder for that Lessons page. Uploaded videos are NOT streamed to the user. The larger the video file, the longer it will take the video to load on the Lessons page.*